# The SAMBA-2.2.4/LDAP PDC HOWTO

Olivier Lemaire

Revision : 1:24, generated June 7, 2002

This document is the propertatedeu

## 1 Introduction

I hope this document can help: it express our personal experience using Samba<sup>2</sup> and OpenLDAP<sup>3</sup>

#### The SAMBA-LDAP-PDC Howto Revision : 1:24

#### The SAMBA-LDAP-PDC Howto Revision : 1:24

### 3 Download & compile

To stick to this Howto<sup>10</sup>, you must have the following requirements prior to download anything :

RedHat Linux 7.2 installed and operational (network included),

you must be prepared (if not already done) to use pam ldap and nss ldap (we'll see later how to con qure them correctly).

Additionnaly, you must download :

Samba release 2.2.4 (see below), OpenLDAP release 2.0.11 or 2.0.21 (see below), nss I dap and pam I dap (see below), smbldap-tools release 0.7 (see below).

3.1 OpenLDAP

#### 3.2 Samba 2.2.4

Samba 2.2.4 is the last release of Samba

# 4 Con guring OpenLDAP

#### 4.1 Schemas

First, copy the Samba samba.schema to /etc/openldap/schema/samba.schema.

You'll nd this Samba schema shipped with the Samba-2.2.4 release (/example/LDAP/samba.schema in the source packag1, or in /usr/share/doc/samba-2.2.4/examples/LDAP/samba.schema if you used the modi ed RedHat RawHide packag1 to build and install Samba)

If you plan using inetOrgPerson schema, then edit this schema to comment the 'display-

verify that /var/lib/ldap exist and is owned by the user who run sladp (ldap user for RedHat OpenLDAP packages),

consult the OpenLDAP documentation.

#### 4.3 Initial entries

Next, we'll inject some initial entries on the brand new OpenLDAP server con gured and started above.

A sample LDIF le is presented on 22.2 on page 53. copy/paste it on a le named base.Idif and add it using:

ldapadd -x -h localhost -D "cn=manager,dc=IDEALX,dc=ORG" -f base.ldif -W

(type your admin DN password, 'secret' to complete the command)

#### A 60n (trohis)). To (to) 259 (to) 1909 497 (c33h 6 0 0 ta til olt) bT Jy Guir 5 y as 9009 Ta h Ol - 28.1 10 o T dt gly din anliyd, on LwDAib/l

#### The SAMBA-LDAP-PDC Howto Revision : 1

[user@host-one:~]\$ ssc testuser1@pdc-srv testuser1@pdc-srv's password: Last login: Sun Dec 23 15:49:40 2001 from host-one

```
[testuser1@pdc-srv testuser1]$ id
uid=1000(testuser1) gid=100(users) groupes=100(users)
```
Dont forget to delete this testuser1 after having completed your tests :

[root@pdc-srv]# smbldap-userdel.pl testuser1

## 6 Con guring Samba

Here, we'll con qure Samba as a Primary Domain Controler for the Microsoft Windows NT Domain named IDEALX-NT with the SAM database stored in our OpenLDAP server.

#### 6.1 Conguration

We need to con gure /etc/samba/smb.conf like in the example of 22.4 on page 55, assuming that :

Our Microsoft Windows NT Domain Name will be : IDEALX-NT

```
passwd program = /usr/local/sbin/smbldap-passwd.pl -o %u
  passwd chat = *new*password* %n\n *new*password* %n\n *successfully*
  unix password sync = Yes
  ...
; SAMBA-LDAP declarations
  ldap suffix = dc=IDEALX, dc=ORG
  I dap admin dn = cn=Manager, dc=I DEALX, dc=ORG
  ldap port = 389
  ldap server = 127.0.0.1
```
#### The SAMBA-LDAP-PDC Howto  $\overline{Rev}$  Revision: 1:24

To do so, use the following command (assuming 'secret' is the ldap admin dn password, see your /etc/openldap/slapd.conf con quration le to be sure) :

[root@pdc-srv samba]# smbpasswd -w secret Setting stored password for "cn=Manager,dc=IDEALX,dc=ORG" in secrets.tdb

Samba will store this datas in /etc/samba/secrets.tbd.

Note that this ldap admin dn may be another account than Root DN : you should use another Idap account who should have permissions to wrig attrs (see ?? on page ??). In this HOWTO, we're using the Root DN.

Then, you should create your 'Administrator' user :

[root@pdc-srv samba]# smbldap-useradd.pl -a -m -g 200 administrator adding new entry "uid=administrator, ou=Users, dc=IDEALX, dc=ORG"

modifying entry "uid=administrator, ou=Users, dc=IDEALX, dc=ORG"

modifying entry "uid=administrator, ou=Users, dc=IDEALX, dc=ORG"

[root@pdc-srv samba]# smbldap-passwd.pl administrator Changing password for administrator New password : Retype new password : all authentication tokens updated successfully

In fact, any user placed in the "Domain Admins" group will be granted Windows admin rights.

#### 6.4 Testing

To validate your Samba con guration, use testparm who should return 'Loaded services le OK.' without any warnings nor unknow parameter. See man testparm for more info.

# 7 Start-Stop servers

#### 8 User management

To manager user accounts, you can use:

1. smbldap-tools, using the following scripts:

smbldap-useradd.pl : to add a new user smbldap-userdel.pl : to delete an existing user smbldap-usermod.pl: to modify an existing user data

2. idxIdapaccounts if you are looking for a nice Graphical User Interface.

Both method will be presented hereafter.

#### $8.1$ A LDAP view

First, let's have a look on what is really a user accounts for LDAP. In fact, there is two kinds of user accounts :

PESTX1893n2B3(ts)[(os)wi091 (for)-30-a(is)-30728(ou)systems(n-3Firik-334ou)Und[(P)27((.091 T38s:)]TJ/

- 1 dn: uid=testsmbuser2, ou=Users, dc=IDEALX, dc=ORG
- 2 objectClass: top
- objectClass: account
- objectClass: posixAccount
- objectClass: sambaAccount
- cn: testsmbuser2
- uid: testsmbuser2
- uidNumber: 1006
- 

#### The SAMBA-LDAP-PDC Howto Revision

#### 8.1.3 scriptPath

The script path override the 'logon script' directive of smb.conf (if exist). Variable substitution

all authentication tokens updated successfully

#### 8.2.3 Setup an user password

You can use smbldap-passwd.pl as a replacement for the system command

#### The SAMBA-LDAP-PDC Howto Revision : 1:24

## 10 Computer management

To manage computer accounts, we'll use the following scripts (from smbldap-tools) :

smbldap-useradd.pl : to add a new computer

#### 11 Pro le management

WARNING : Under writing !

TODO: Howto manage pro les (NT pro les, as Unix do the job since... AT&T time...)

#### 11.1 Roaming/Roving pro les

When a Microsoft Windows NT user joined the IDEALX-NT domain, his pro le is stored in the directory de ned in the *pro le* section of the samba con guration le. He has to log out

#### 11.4 LDAP or not LDAP?

Perhaps, you'll want to use an alternative system policy concerning pro les : granting some user the yTming privilebe the while some other mayve only yTming user the yTming privilebe the while some other mayve only

```
--- passdb/pdb_ldap.c.orig Thu May 16 00:17:39 2002
+++ passdb/pdb_ldap.c Thu May 16 00:20:36 2002
@@ -75,11 +75,16 @@ static BOOL ldap_open_connection (LDAP *
       int version, rc;
       int tls = LDAP OPT X TLS HARD;
+/* Q&D patch : permit non root bind to LDAP
+ because if so (original code), you cannot add W2K/WXP workstations accounts
+ via the W2K/WXP requester, using an uid != from 0 (ex: user 'administrator'
+ from a " @"Domain Admin" " group (from 'domain admin group' directive in smb.conf)
+
       if (geteuid() != 0) {
               DEBUG(0, ("Idap_open_connection: cannot access LDAP when not root..\n"));
               return False;
        }
-
+*/if (lp_ldap_ssl() == LDAP_SSL_ON && lp_ldap_port() == 389) {
                p + 1 = 636\overline{\mathbf{u}}TODO
```
# 13 Servers integration

### 13.1 Samba

## 14.4 Creating an user account

You cannot<sup>16</sup> create user accounts with Microsoft Windows NT

#### 15 Real life considerations

Now we've detail how to set up your brand new PDC-Killer prototype, we're ready to go further: the real life, the one where users don't care about looking for solutions to a given problem, but will rst consider they've got one and you're the guilty :-)

To struggle in this pleasant world, you should have a look on the following considerations : they may help you.

First, if this HOWTO was your st approach with Samba and OpenLDAP, you should have a look on:

a very good OpenLDAP brief by Adam Williams available at ftp://kalamazoolinux. org/pub/pdf/ldapv3.pdf: an excellent presentation/brie ng on OpenLDAP on the Linux Platform.

#### The SAMBA-LDAP-PDC Howto Revision : 1:24

#### 18 Contributions

Some useful scripts and tools may help you when setting up your Samba+OpenLDAP PDC server:

smbldap-tools: PERL scripts to manager user and group accounts. See http:// samba. i deal x. org/. Note that these scripts are now shipped with Samba release 2.2.5,

idxldapaccounts Webmin module: a Webmin module to manager user and group acdountsTJ/MF80 T5df(W15 10W)84(2r)-510W2r2r74(vi 10.909 Tf 103.432 0 93.9Webmin)]TJ/F15 10.90

# 21 Samba-Ldap on Debian Woody

The standard Samba Debian package is compiled with PAM Support. So you have to get the samba source and recompile it yourself.

samba-common.con les: get rid of the /etc/pam.d/samba entry (yes the le is then empty)

winbind. les: get rid of the lib/security/pam\_winbind.so

Afterwards make a dpkg-buildpackage from the main directory level. when nished you have the .deb les ready to be installed:

# dpkg -i samba-common\_2.2.4-1\_i386.deb libsmbclient\_2.2.4-1\_i386.deb samba\_2.2.4-1\_i386.deb smbclient\_2.2.4-1\_i386.deb smbfs\_2.2.4-1\_i386.deb swat\_2.2.4-1\_i386.deb winbind\_2.2.4-1\_i386.deb

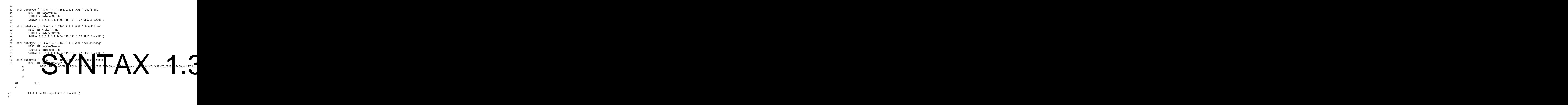

- cn: Domain Admins
- memberUid: administrator
- description: Windows Domain Users
- 
- dn: cn=Domain Users,ou=Groups,dc=IDEALX,dc=ORG
- objectClass: posixGroup
- gidNumber: 201
- cn: Domain Users
- description: Windows Domain Users
- 
- 36 dn: cn=Domain Guests, ou=Groups, dc=IDEALX, dc=ORG<br>37 objectClass: posixGroup
- objectClass: posixGroup
- 
- gidNumber: 202 cn: Domain Guests
- description: Windows Domain Guests Users
- 
- 42 dn: cn=Administrators, ou=Groups, dc=IDEALX, dc=ORG
- 43 description: Members can fully administer533(ca)-5rlcer533(ca)-5rlcer533(ca)-5rlcer533(ca)-5rlcer533(caRur53/dTJ/F194 Td[(40)]TJ/F43 7.

92

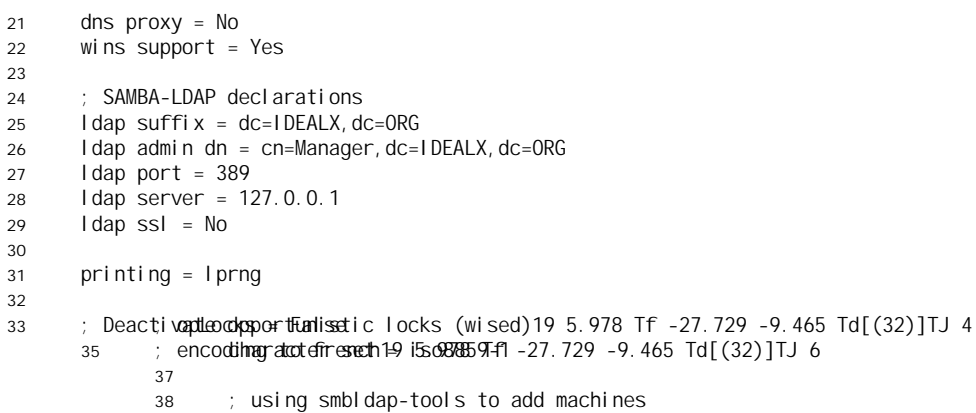

39 add user ussemisptand./gurson/plsocaall/oswheidn/tsom.bbledapDounseeimacMcdmpilns-w %u19 5.978 Tf -27.729 -9.465 Td[(32)]TJ40 ; users and to be 'Domain Administration Administration Administration Administration Adminis **demain**eadmin 'Domain'Dom"3(Admins')]TJ/F19 5.978 Tf -27.729 -9.264 Td[(37)]TJ 0 -94464 Td[(33)]TJ/F4